*www.ceminfosv.com Programación I UGB, San Miguel*

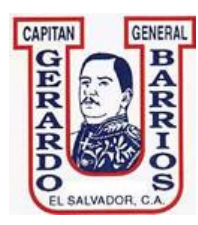

Universidad Capitán General Gerardo Barrios, SM. Guía Nº 1 - Computo II-09

Docente: Lic. Marvin Antonio Romero Flores

Asignatura: Programación I composito establecer en el escrito establecer el escrito en el escrito en el escrito

### **Objetivo:**

Conocer los elementos básicos de la sintaxis en Visual Basic 2005, aplicados en programas secuenciales estructurados a través de programas de consola.

El Salvador

#### **Para la realización de esta guía se necesitará lo siguiente:**

- 1. Guía de Práctica No. 1
- 2. Computadora con software Microsoft Visual Basic 2005 ó 2008.

*Diseñado y Escrito por: Lic. Marvin Romero*<br> *Diseñado y Escrito por: Lic. Marvin Romero <i>marfonline@gmail.com*<br> *Diseñado y Escrito por: Lic. Marvin Romero marfonline@gmail.com* 

## **Parte I:**

## **Creando un nuevo proyecto de consola**

- 1. Ingrese a Visual Studio 2008
- 2. Aparecerá la página de inicio de Visual Studio 2008. Ir a la barra de herramientas y Crear un Nuevo Proyecto.

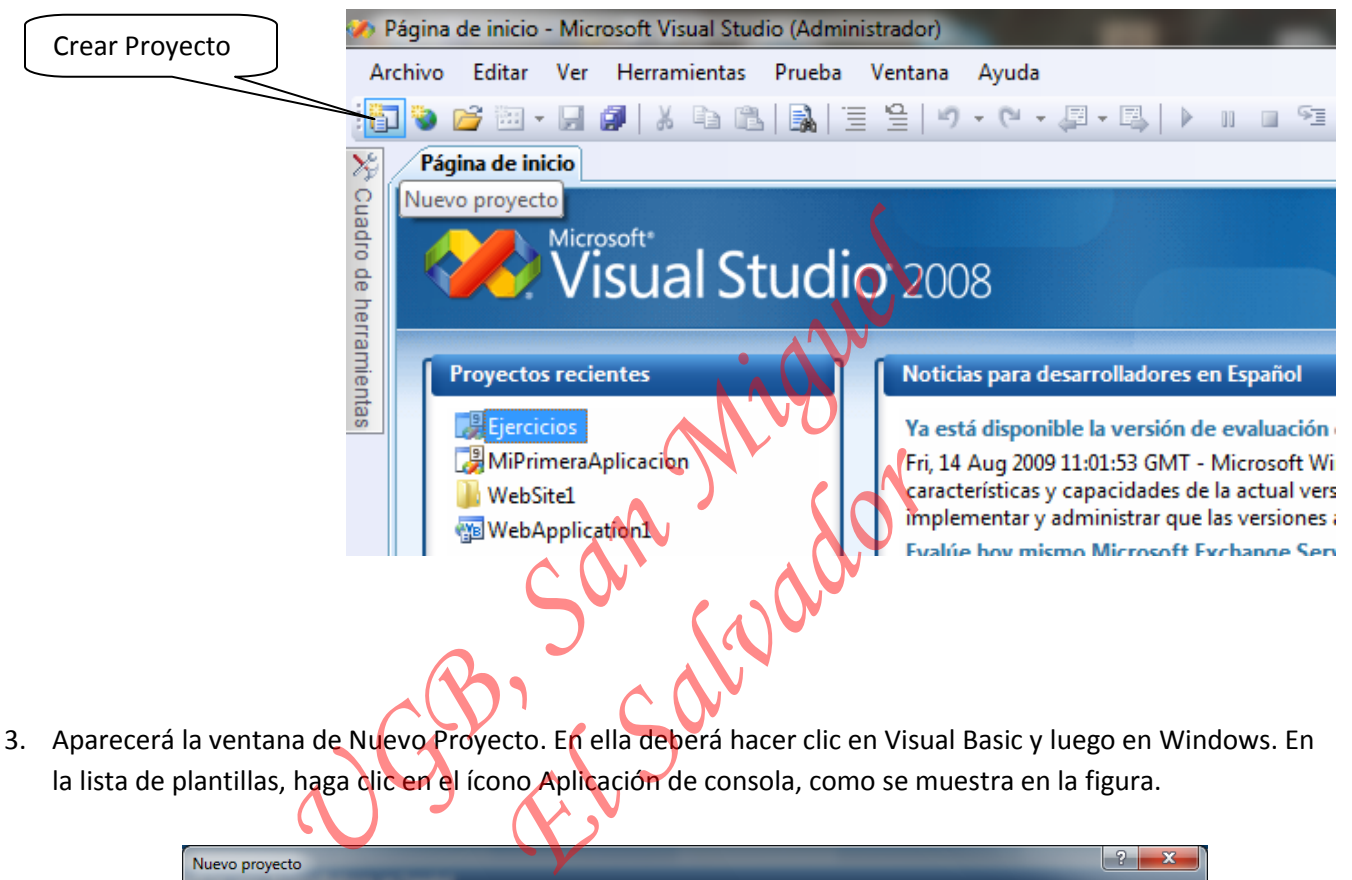

3. Aparecerá la ventana de Nuevo Proyecto. En ella deberá hacer clic en Visual Basic y luego en Windows. En la lista de plantillas, haga clic en el ícono Aplicación de consola, como se muestra en la figura.

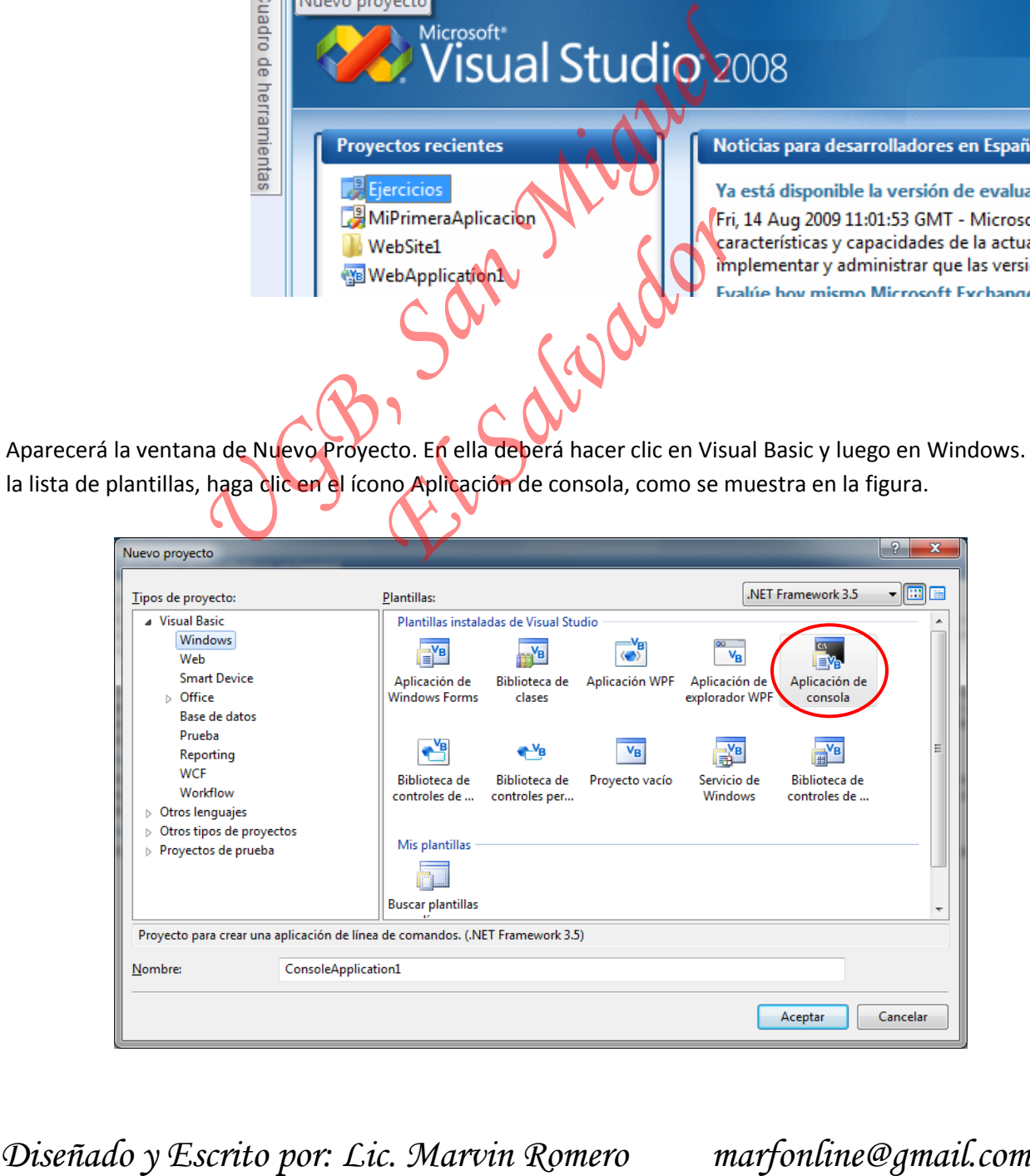

4. En el cuadro de texto Nombre escriba un Programa1Guia1 como nombre para el proyecto.

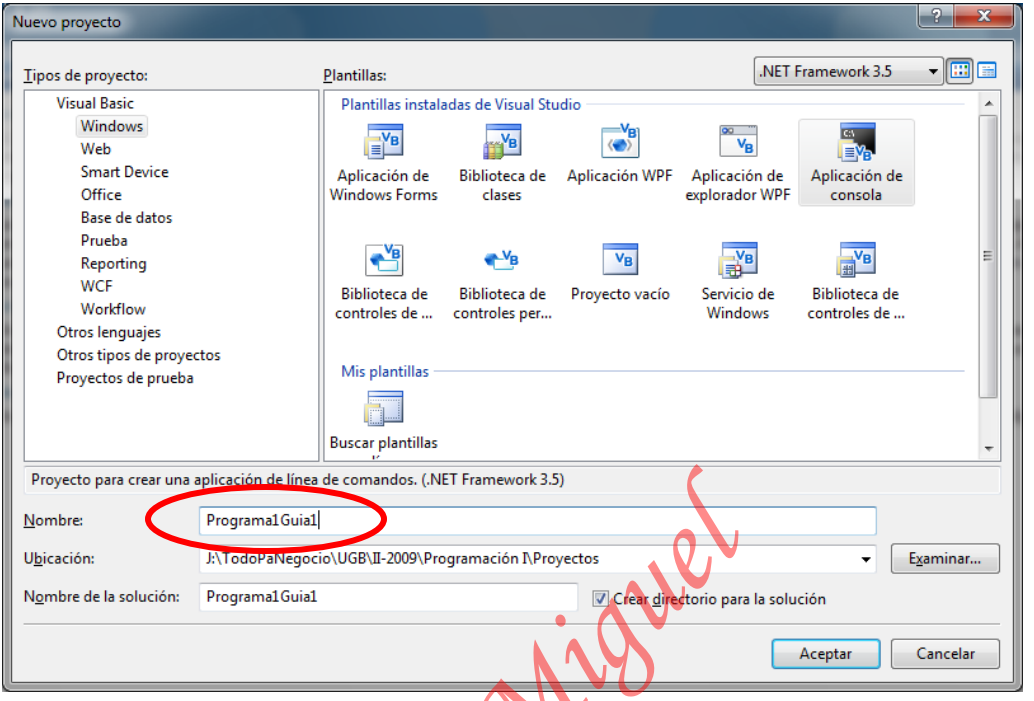

5. Escoger la Ubicación donde se almacenará el proyecto.

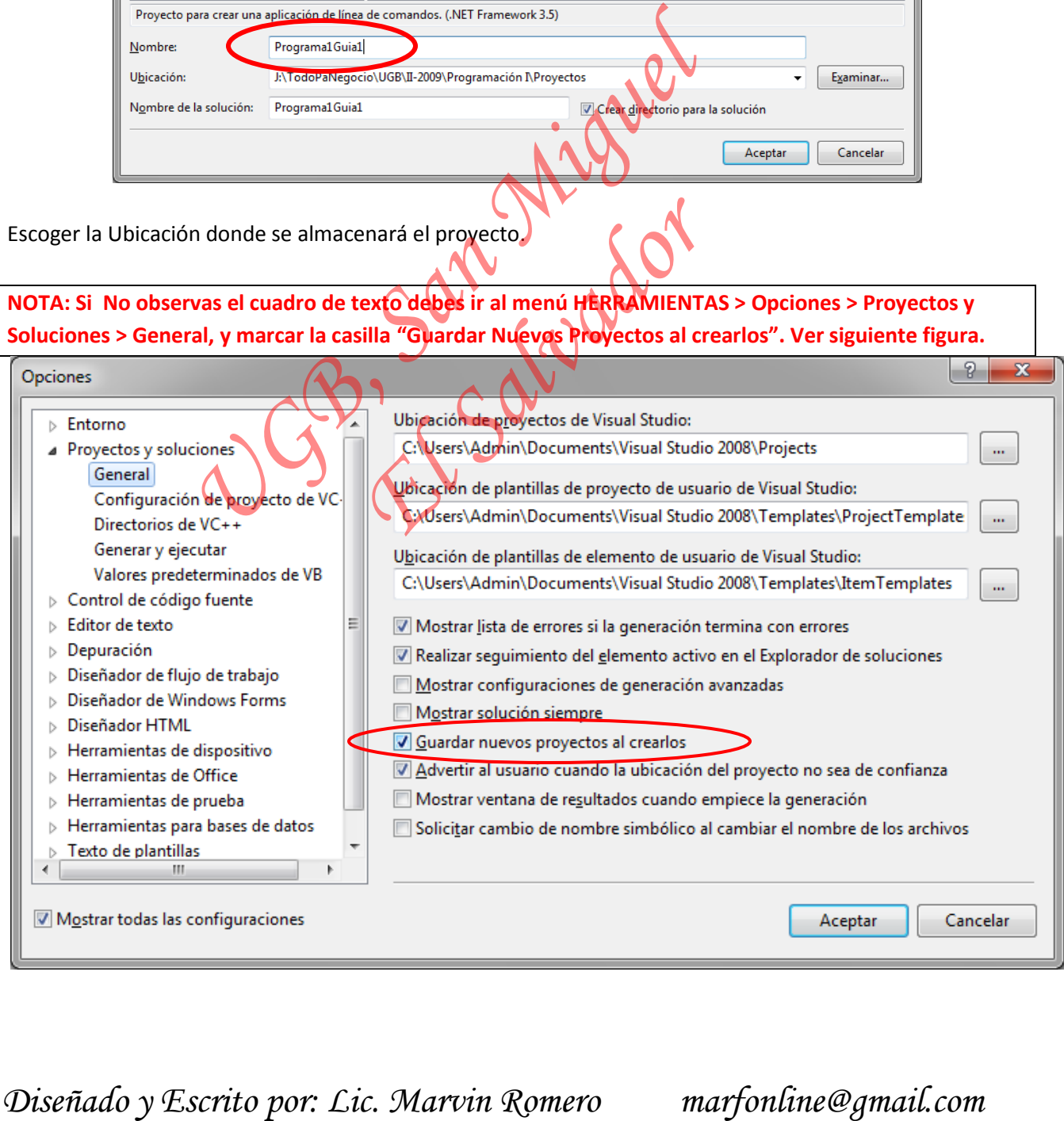

6. Si todo lo anterior ha ido bien, aparecerá la siguiente ventana de código:

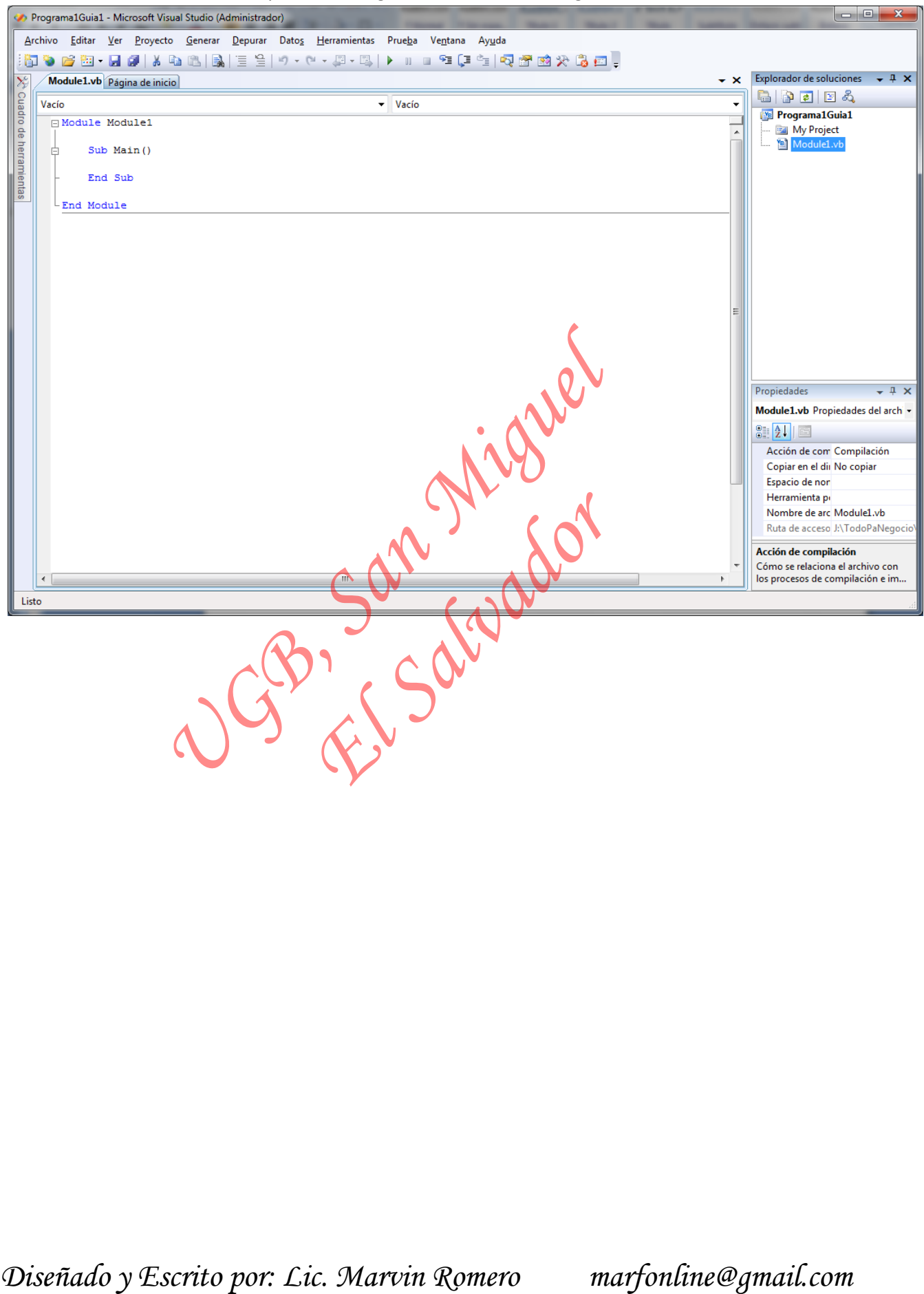

*www.ceminfosv.com Programación I UGB, San Miguel*

#### **Parte II:**

### **Salida de Datos por Consola**

1. Modifique el código en el editor de la siguiente manera

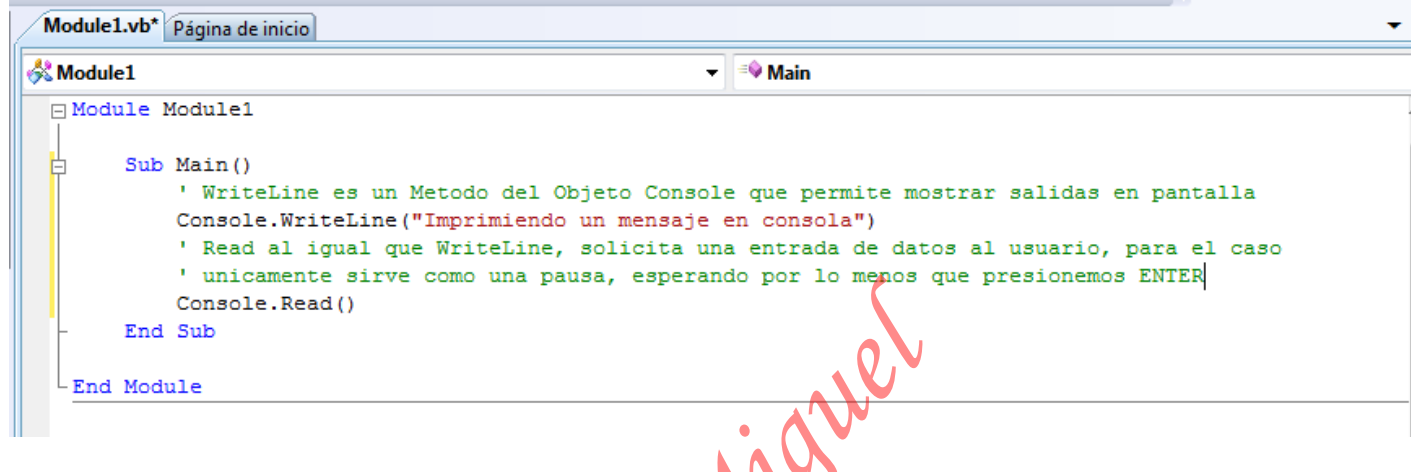

2. Ejecute el programa con F5 o haciendo clic en el botón Iniciar depuración:

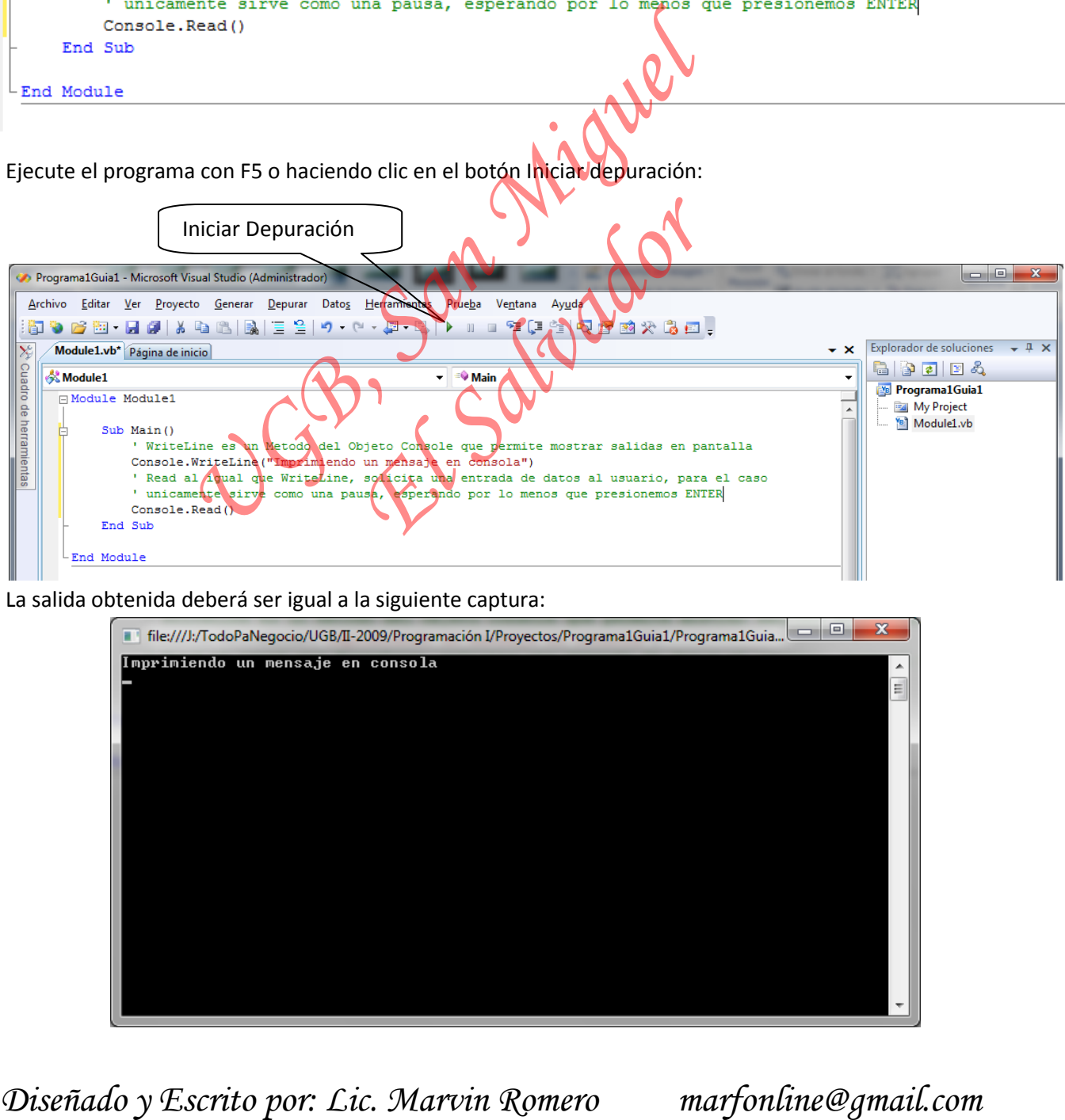

3. La salida obtenida deberá ser igual a la siguiente captura:

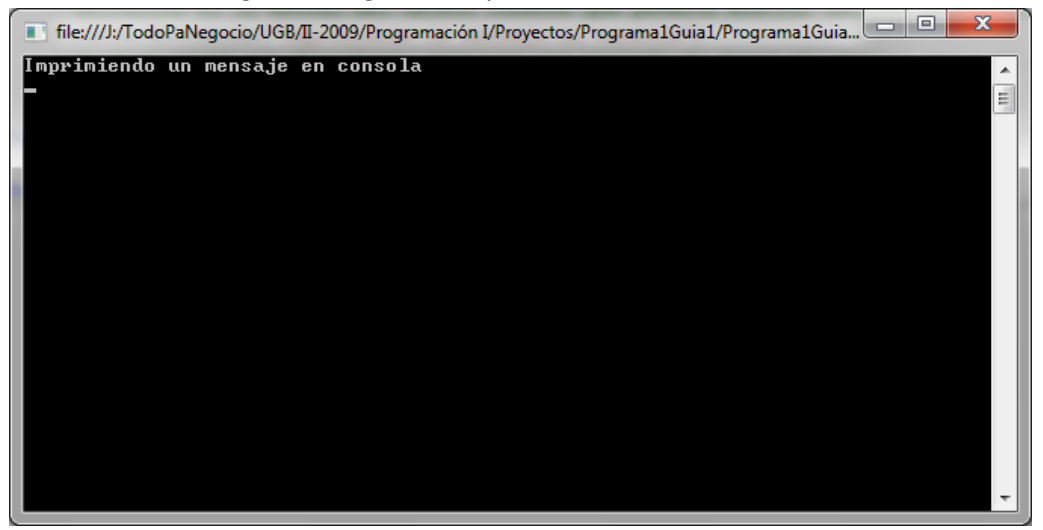

- 4. Guarde el proyecto, para ello vaya al menú superior Archivo y escoja la opción Guardar todo.
- 5. Si aparece un cuadro de diálogo solicitando el nombre del módulo, sólo haga clic en Guardar.
- 6. Cierre el proyecto, para ello al menú superior Archivo y escoja la opción Cerrar proyecto.

**Pregunta 1:**  ¿Para qué sirve el ' (apóstrofe) en el código? **Pregunta 2:**  Si colocamos el ' al principio de cualquier línea de código,¿ tiene un efecto semejante a borrar dicha línea? **Pregunta 3:**  ¿Qué pasa si comentamos la línea Console.Read()?

*Diseñado y Escrito por: Lic. Marvin Romero marfonline@gmail.com UGB, San Miguel*  El Salvador

# **Parte III.**

# **Entrada de Datos en Modo Consola**

- 1. Cree un nuevo proyecto de consola, siguiendo los pasos descritos en la parte I.
- 2. Modifique el código de la siguiente manera:

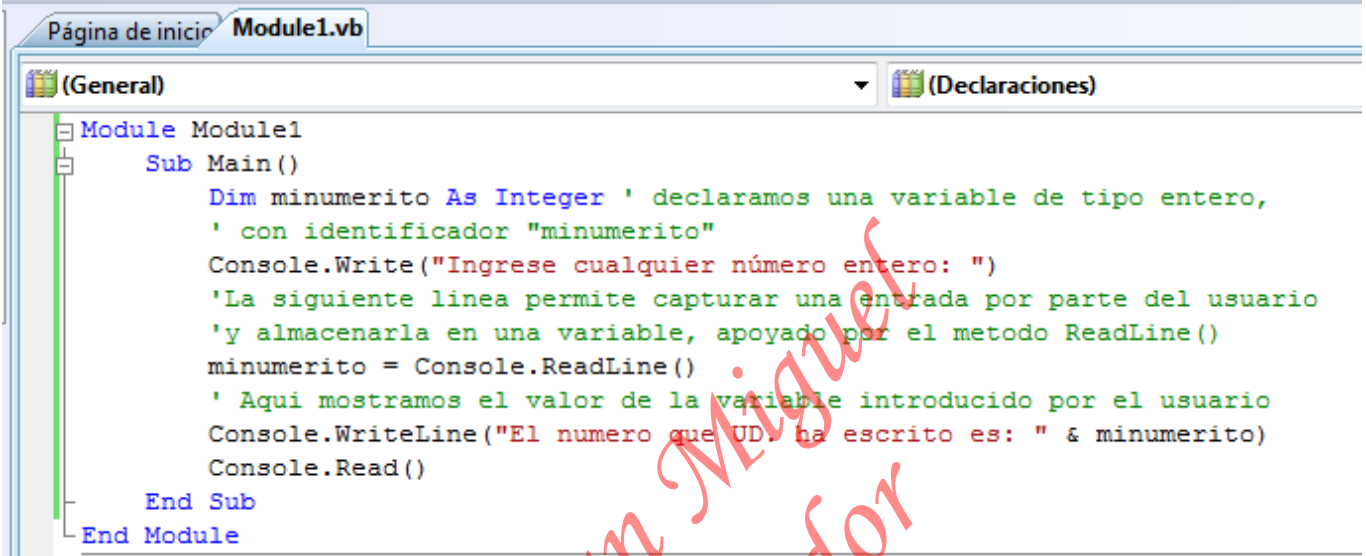

- 3. Cuando ejecute el programa, éste le pedirá un número entero, introduzca 25 y luego presione **ENTER**.
- 4. Observe la salida.
- 5. Presione ENTER para finalizar el programa.

La siguiente es una captura de pantalla de una posible ejecución:

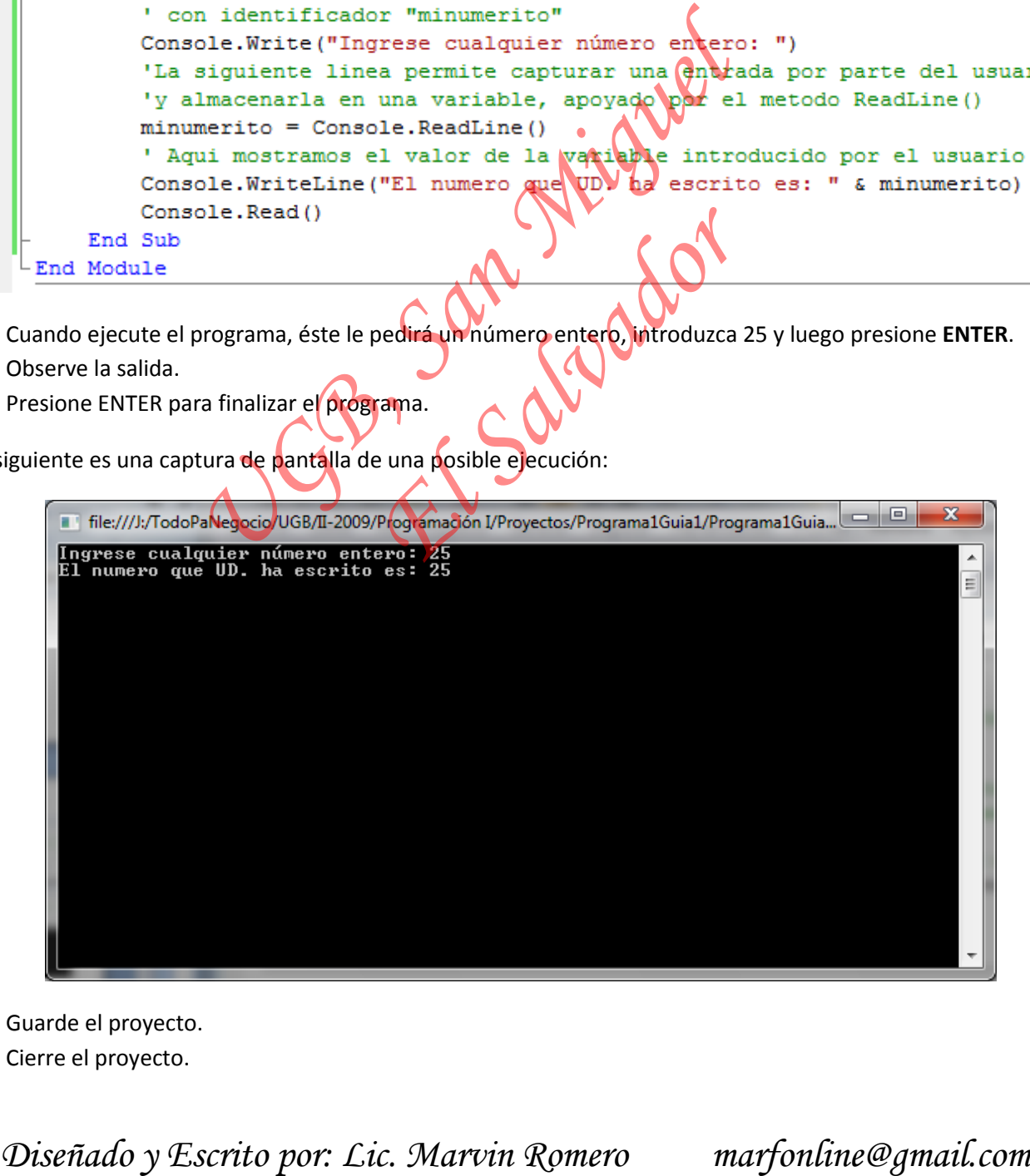

- 6. Guarde el proyecto.
- 7. Cierre el proyecto.

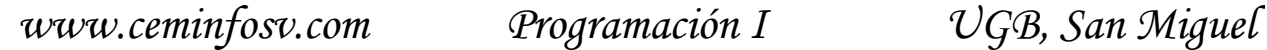

**Pregunta 1:**  ¿Para qué sirve el & (ampersand) en el código? **Pregunta 2:**  Escriba la línea para declarar una variable entera llamada minumerito: **Pregunta 3:**  Escriba la línea que lee del teclado el número y lo almacena en la variable minumerito

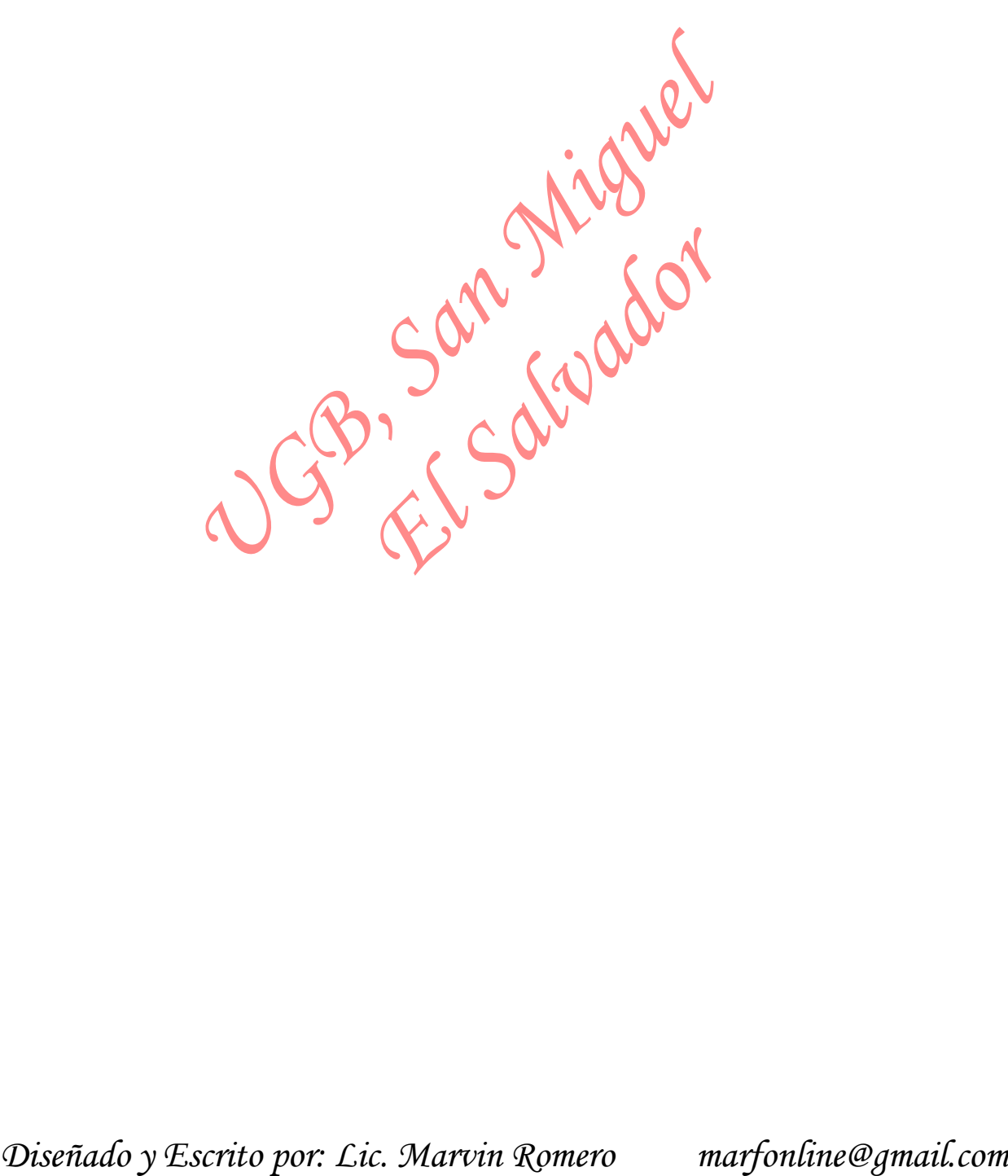

# **Parte IV: Práctica**

# **Resolviendo un algoritmo secuencial en Visual Basic**

Resolver el siguiente problema, aplicando lo aprendido en las partes anteriores, y aplicando sus conocimientos de fundamentos de programación.

#### **Problema:**

"Elaborar una aplicación de consola en VB.NET, que permita preguntar y almacenar en variables su nombre, y año de nacimiento, y el año actual, y con estos datos calcular su edad aproximada en años, y de la misma forma almacenar ese resultado en una variable, se requiere mostrar en pantalla un pequeño resumen de todos los datos capturados y los resultados obtenidos". acenar ese resultado en una variable, se requiere mostrar en pantalla un pequeño resumen de todos los<br>
os capturados y los resultados obtenidos".<br>
Escriba el Algoritmo<br>
Biseñado y Escrito por: Lic. Marvin Romero **marfonlin** 

B1 Salv

#### **Tareas a realizar:**

- 1. Escriba el Algoritmo
- 2. Diseñe el Flujograma
- 3. Resuelva el problema creando una aplicación de tipo consola en VB

*www.ceminfosv.com Programación I UGB, San Miguel*

# **PARTE V**

## **INVESTIGACION "DE VERDAD"**

- 1. Investigue cuáles son los operadores que se usan en Visual Basic 2008 para: Suma, Resta, Multiplicación, División, Residuo de división entera. (Por ejemplo, el residuo de dividir 4 entre 3 sin decimales es 1).
- 2. Vea la siguiente captura de pantalla. A esta ventana se le conoce como IDE de Visual Studio 2005. Coloque el nombre a cada parte de la ventana de:

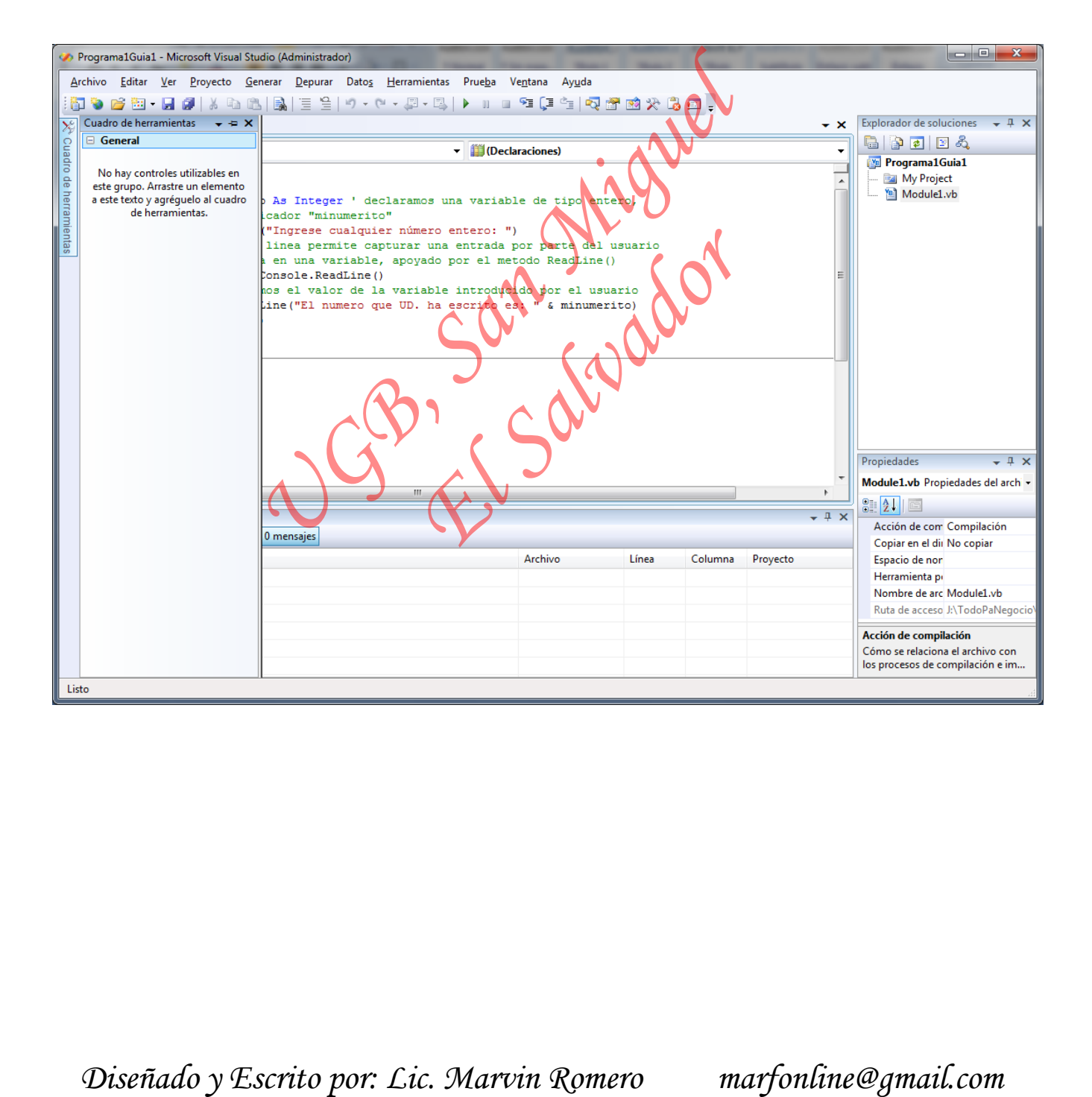